## マスター タイトルの書式設定 **省エネルギー量計算の手引き 令和4年度補正予算 省エネルギー投資促進支援事業費補助金 (C)指定設備導入事業 【指定計算(高性能ボイラ)】 2次公募用**

本事業は、一般社団法人環境共創イニシアチブが代表幹事として 大日本印刷株式会社との共同事業体で執行する事業です。

2023年5月

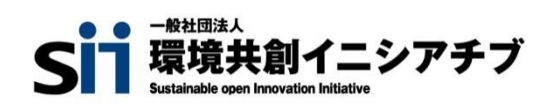

DNP 大日本印刷株式会社

### **目次**

## **省エネルギー量計算の手引き【指定計算(高性能ボイラ)】**

本書について

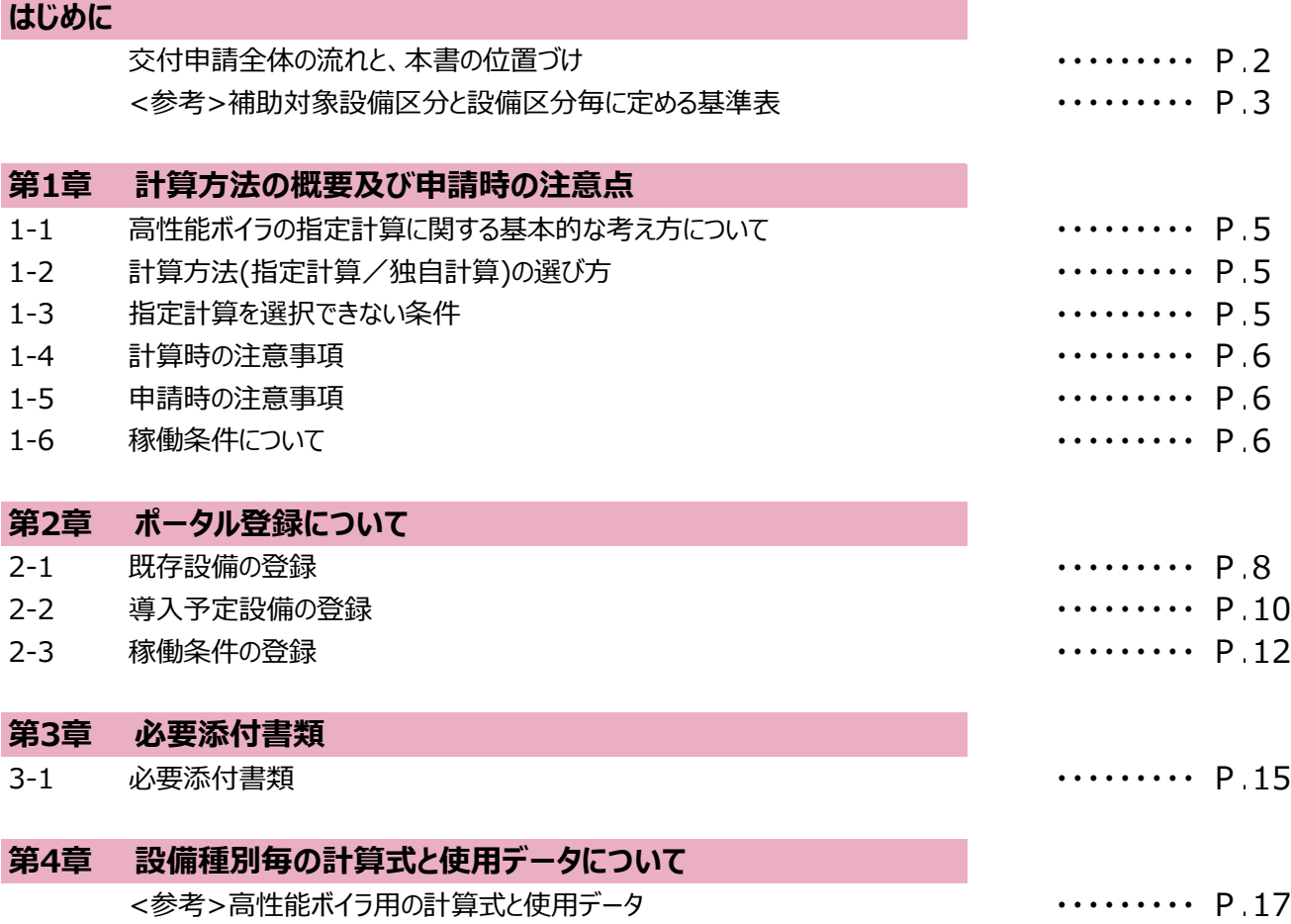

■更新履歴

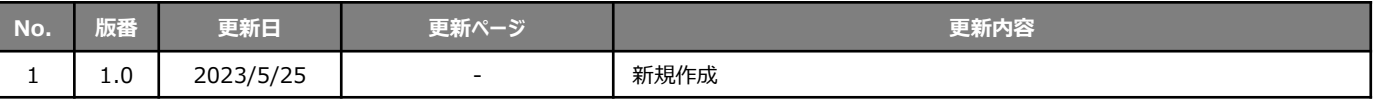

## **交付申請全体の流れと、本書の位置づけ**

本事業への交付申請にあたっては、以下に示す各手順を追って交付申請書を作成し、提出する必要があります。 本書は、以下の手順のうち「補助事業ポータル 省エネルギー量計算」について、考え方や注意点等を説明したものです。 それ以外の手順については、別途公開の「交付申請の手引き」を参照してください。

### **交付申請全体の流れ 交付申請の流れ** 公募要領、手引き等の確認 補助事業ポータルに入力する ために必要な書類の用意 補助事業ポータル データ入力 補助事業ポータル 書類の印刷 全書類のファイリング 交付申請書類の提出(郵送) 導入予定設備についての 見積の取得 設備要件の確認 導入予定設備の決定 **補助事業ポータル 省エネルギー量計算**

### **省エネルギー量計算の流れと本書で説明する内容について**

補助事業ポータルでの省エネルギー量計算の流れは、以下の通りです。本書では該当設備の計算方法の概要と、設 備情報、及び稼働条件のポータル登録方法について説明いたします。ポータル登録方法の全般に関しては、「(別 冊)補助事業ポータル |をあわせてご確認ください。

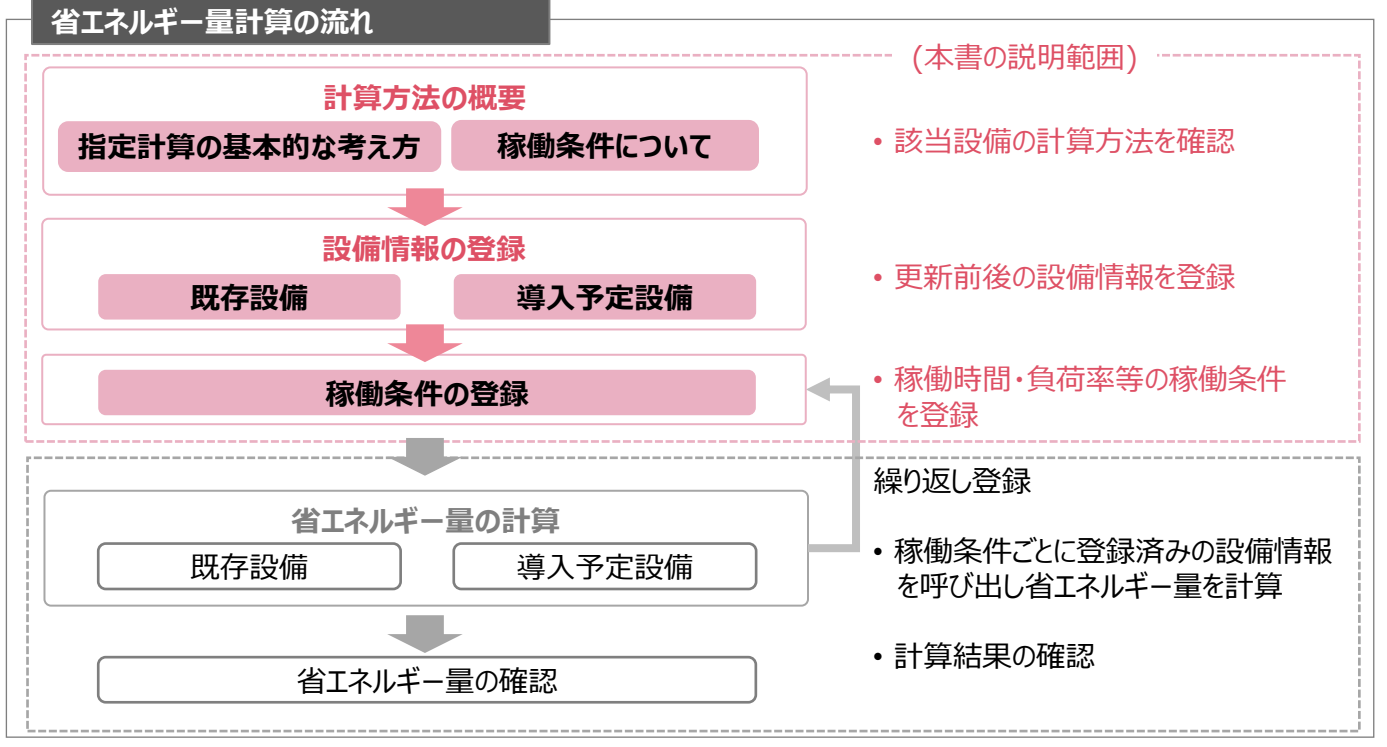

### **<参考>補助対象設備区分と設備区分毎に定める基準表**

以下の基準値を満たす設備が補助対象です。補助対象設備であるか、事前にご確認ください。

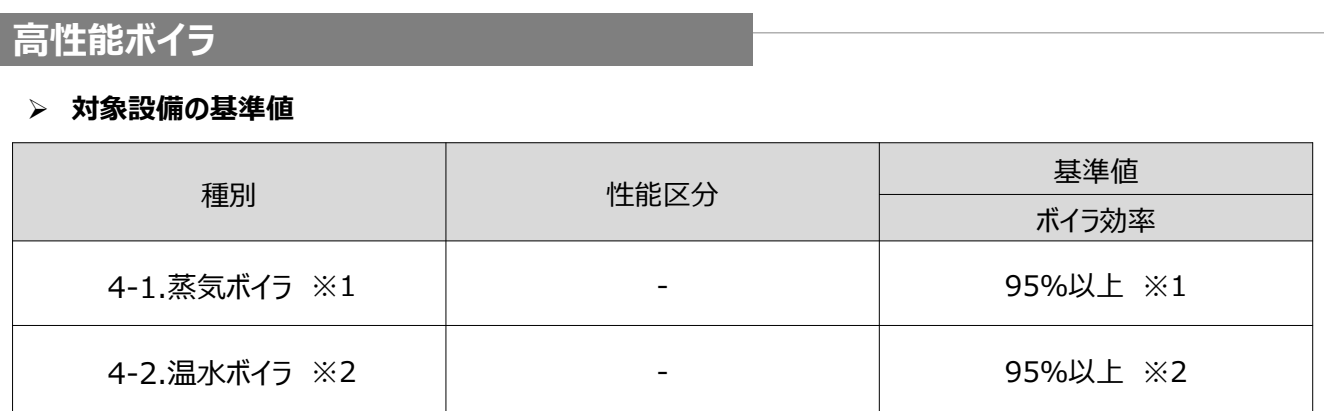

<備考>

※1 ガス・石油等の燃料の燃焼や電気を熱源として、水を加熱して水蒸気を発生させ、その蒸気を他に供給するもの のうち、JIS B 8222 陸用ボイラ ― 熱勘定方式におけるボイラ効率の算定方式の入出熱法又は熱損失法に準 じて算出されたボイラ効率が95%以上(低位発熱量基準)であること。

※2 ガス・石油等の燃料の燃焼や電気を熱源として、水を加熱して温水を発生させ、その温水を他に供給するものの うち、JIS B 8222 陸用ボイラ ― 熱勘定方式におけるボイラ効率の算定方式の入出熱法又は熱損失法に準じ て算出されたボイラ効率が95%以上(低位発熱量基準)であること。又は、JIS B 8417真空式温水発生機と JIS B 8418無圧式温水発生機における熱効率の算定方式の入出熱法又は熱損失法に準じて算出された熱 効率が95%以上(低位発熱量基準)であること。

# 第1章 計算方法の概要及び申請時の注意点

### **1-1 高性能ボイラの指定計算に関する基本的な考え方について**

**高性能ボイラの指定計算に関する基本的な考え方について** ※計算式はP.16以降を参照してください。

#### ⚫ **既存設備のエネルギー使用量**

既存設備の定格燃料・電力消費量、平均負荷率を用いてエネルギー使用量を算出します。

⚫ **導入予定設備のエネルギー使用量**

既存設備の出力熱量、導入予定設備のボイラ効率等を用いてエネルギー使用量を算出します。

### **1-2 計算方法(指定計算/独自計算)の選び方**

下表を参考に、計算方法を確認してください。なお、本書では赤枠部分に関する詳細を説明しています。

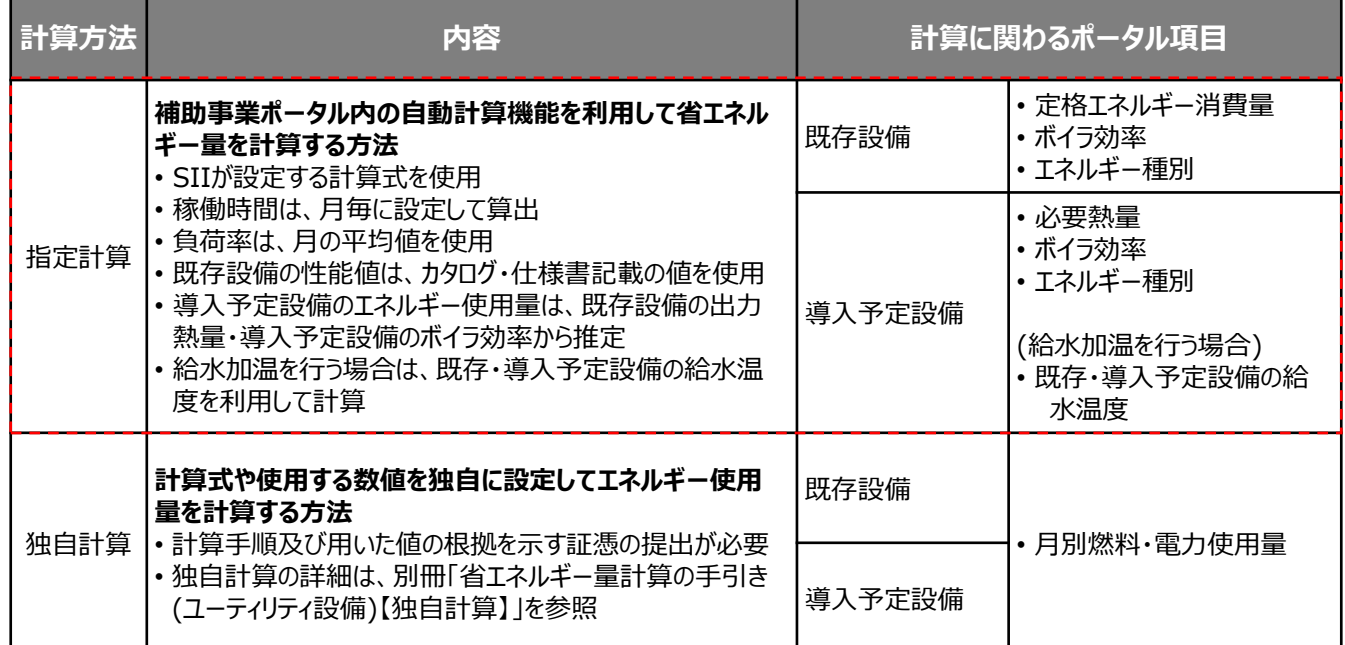

※ 既存設備と導入予定設備で、異なる計算方法を用いることはできません。

### **1-3 指定計算を選択できない条件**

以下に該当する場合、指定計算を選択することはできません。必ず独自計算を選択してください。

- 所有している複数ボイラのうち一部が更新対象であり、更新対象ボイラの燃料消費量が把握できない場合。
- 新たなエネルギー消費を伴う熱源装置を使用して、給水加温を行う場合。
- 省エネルギー量計算に、非化石エネルギーが含まれる場合。
- そのほか独自の計算方法を使用する場合。

### **1-4 計算時の注意事項**

#### ⚫ **給水加温について**

導入予定設備に、ボイラ本体(内部又はエコノマイザの様なボイラ一体の装置)以外の熱源装置を用いて給水加 温を行う場合は、計算時に給水加温を加味することが可能です。

#### **<給水加温を加味して良い例>**

- 従来は捨てていた工場排熱やドレン排熱等を利用して、ボイラの外部の装置(熱回収装置等)を使用して給水 加温する場合。
- 新たなエネルギー消費を伴う熱源装置を使用して、給水加温をする場合。
- ※ この場合、独自計算とし、熱源装置のエネルギー使用量(電力等)を導入予定設備のエネルギー使用量に 加える。

#### **<給水加温の対象とならない例>**

- 自己蒸気で給水加温する場合(O<sub>2</sub>リムーバー等)。
- ボイラ自身の排熱を利用して、ボイラの内部又はボイラ一体の装置(エコノマイザ)を使用して給水加温する場合。
- 導入予定設備のエネルギー使用量計算に用いる必要熱量は、導入予定設備が複数台あり、能力や稼働条件 に差がある場合、合理的な数値を用いて按分します。

その場合は、導入予定設備それぞれで計算を行い、熱量合計値を既存出力熱量と一致させます。 (導入予定設備がすべて同じ能力、もしくは導入台数が1台の場合は、按分は不要です。)

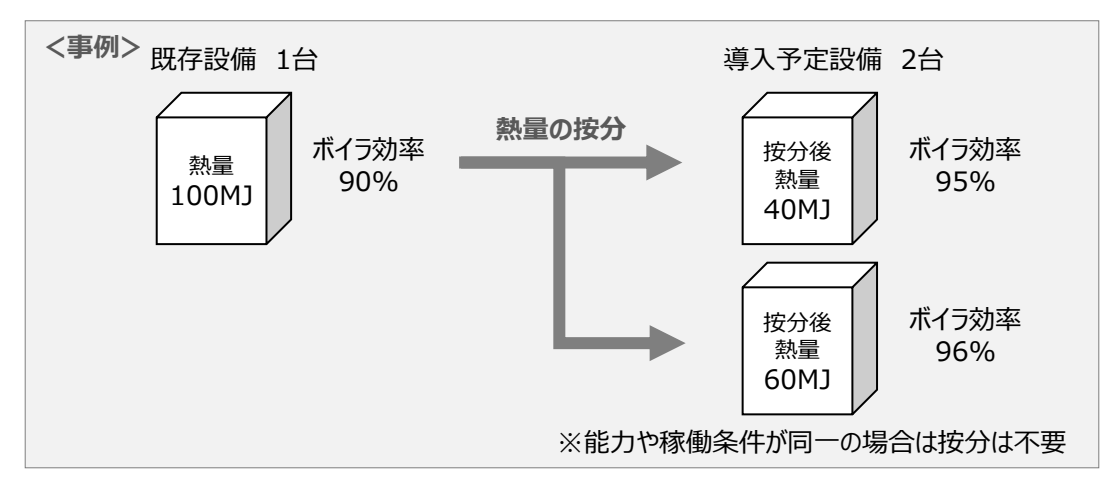

- ⚫ バルク供給設備を導入する場合、払出ポンプ、及びベーパーライザーのエネルギー使用量は、導入前後とも計算し ないでください。
- 指定計算を使用して計算した既存設備、及び導入予定設備それぞれの計算結果が適切な値であることを必ず 確認してください。特に、既存設備の計算結果については、事業所全体のエネルギー使用量を示す検針票・請求 書等の実績値と比較し、事業所全体に対する割合が適切か確認してください。

### **1-5 申請時の注意事項**

• 既存設備と導入予定設備で能力に変動がある場合は、必要に応じてSIIから、能力を変動して設備を選定しなければ ならない理由がわかる資料を求めますので、あらかじめ用意してください。

### **1-6 稼働条件について**

- 省エネルギー量計算で使用する「稼働時間」「負荷率」等、設定する条件を「稼働条件」と呼びます。
- 指定計算では月別に「運転種別」「稼働時間」を、稼働条件として設定します。
- 既存設備、導入予定設備の稼働条件は同一として計算を行い、エネルギー使用量を比較します。

# 第2章 ポータル登録について

### **2-1 既存設備の登録**

#### **既存設備情報の登録**

「既存設備登録 画面」の項目を示します。カタログ・仕様書・銘板等を確認し、誤りがないように入力してください。

#### **<申請書詳細 画面>**

**①「申請書詳細 画面」の上部にある「c指定設備」をクリックし、「指定設備情報詳細 画面」を開いたら、「省エ ネルギー効果計算(総括)」で、データを入力する設備区分毎の「詳細」をクリックします。 ②「設備区分情報詳細 画面」が開いたら、次ページ以降の手順に沿って設備情報を登録します。**

₩ 設備区分情報詳細 画面 **「既存設備登録」**をクリックしてください。 ※設備を追加する場合は、保存後再度クリックしてください。 戻る 導入予定設備登録 既存設備登録 稼働条件登録 **<既存設備登録 画面>** 1 は申請書詳細画面で選択した設備が自動表示 <mark>鼎</mark> 既存設備登録 画面 されます。 2 を選択後**「確定」**をクリックしてください。  $\rightarrow$  既存設備情報を入力する画面が表示されます。 区分·分類 設備区分 高性能ポイラ 区分・分類 п  $\overline{2}$ |蒸気ボイラ ▿ 確定 種別\* 設備情報 3 △△工業 メーカー オールドバー 製品名\* 設備情報 5 型番  $OLD-123$ 台数\* 刊台 1995年 995年 → ▶<br>※固定資産管理台帳に記載されている既存設備の設置年(取得年)を選択してください 設置年\* 8 ポイラ効率\*  $90$  % 10 3000 kg/h 能力∗ ҉ その他 使用エネルギー\* 。<br>※現在のエネルギー供給会社の請求書等でエネルギー種別を確認し、選択してください その他仕様 12 定格エネルギー消費量\*  $136.6$  kg/h 熱量換算係数(高位)\*  $45$  MJ/kg 入力後**「保存」**をクリック してください。 熱量換算係数(低位)\*  $40.6$  MJ/kg 戻る 保存

### **2-1 既存設備の登録**

下表の説明を参考に、既存設備情報を入力します。

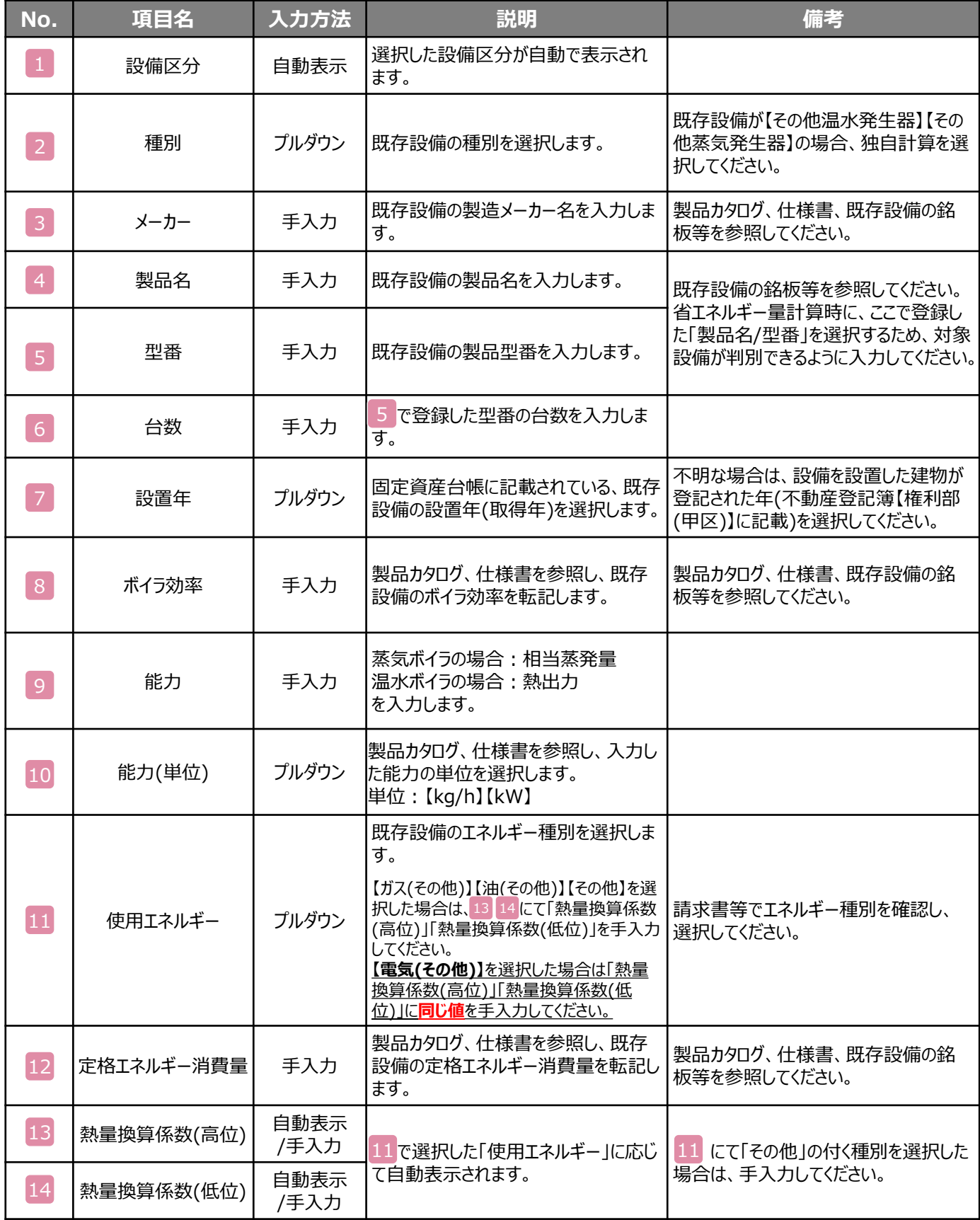

### **2-2 導入予定設備の登録**

#### **導入予定設備の登録**

#### **<設備区分情報詳細 画面>**

**「**設備区分情報詳細 画面」で「導入予定設備登録」ー「導入予定設備登録 画面」に遷移し、 種別をプルダウンで選択のうえ、「確定」をクリックしてください。

#### **<型番マスタ検索 画面>**

表示された検索結果から、導入予定設備を探し、**[選択]**をクリックしてください。

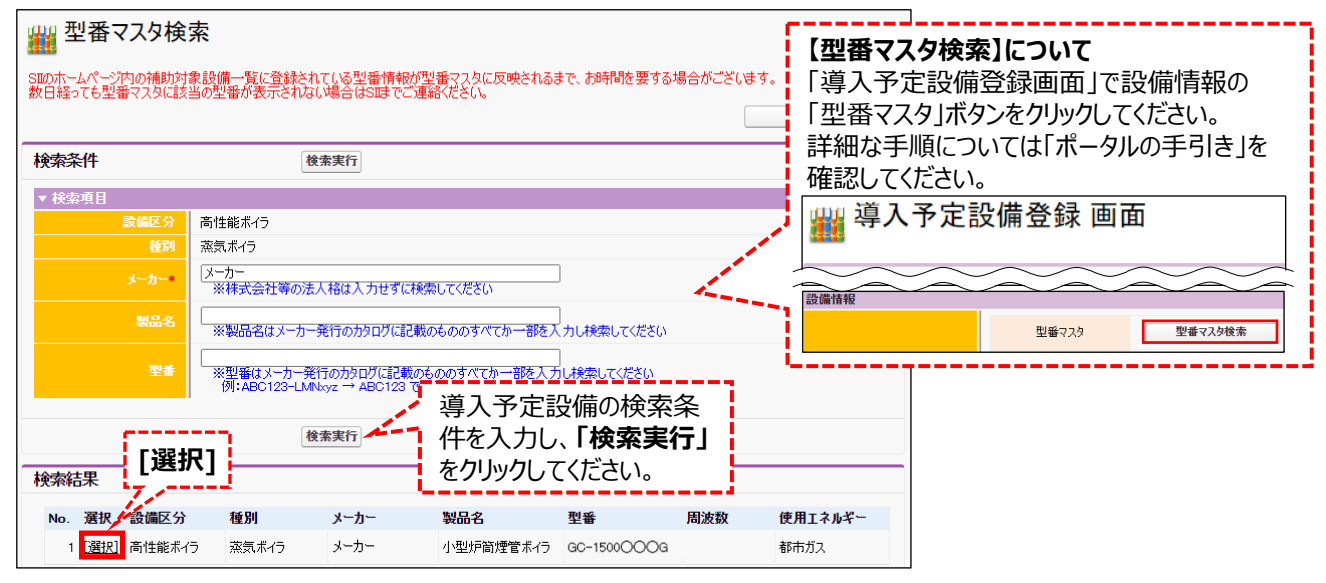

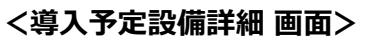

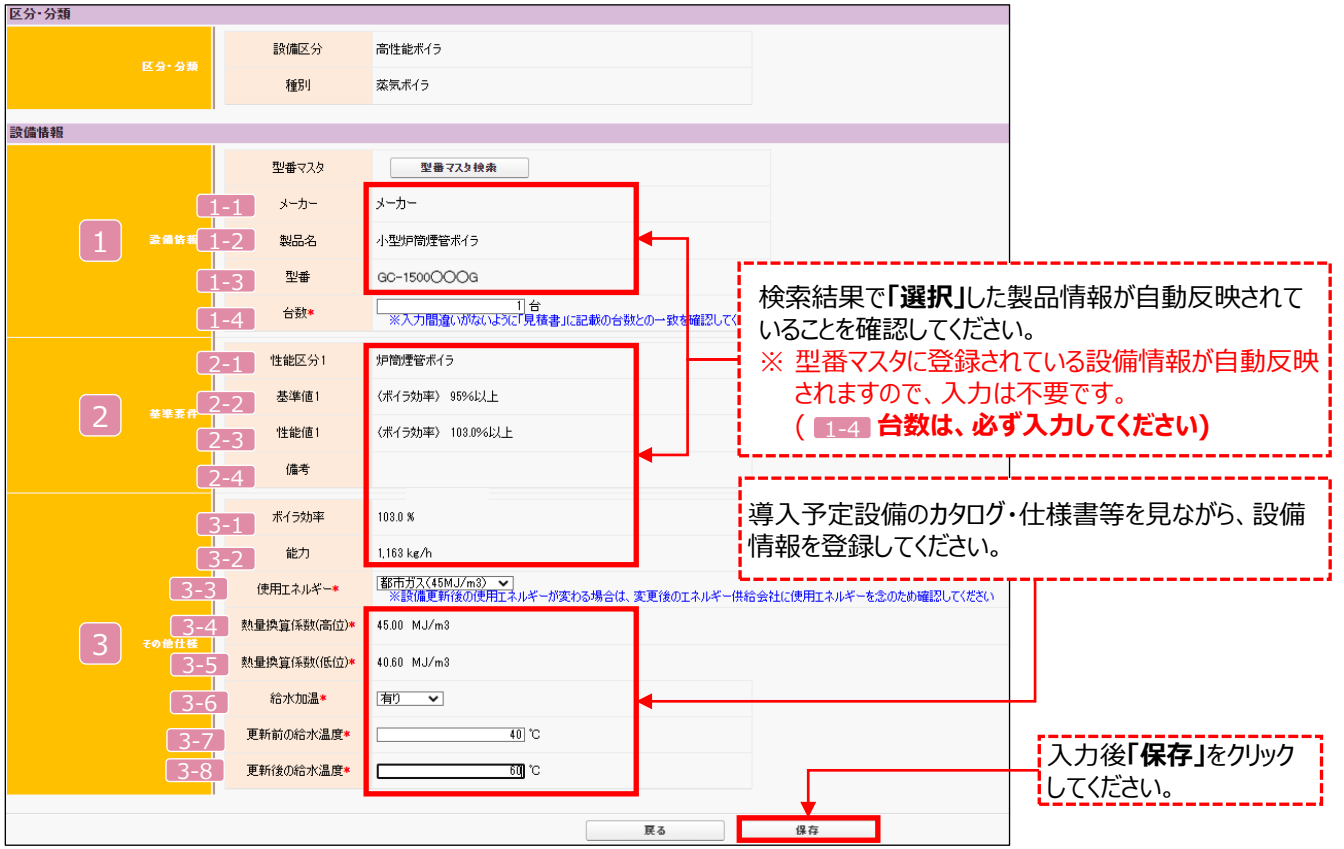

### **2-2 導入予定設備の登録**

下表の説明を参考に、導入予定設備情報を入力します。

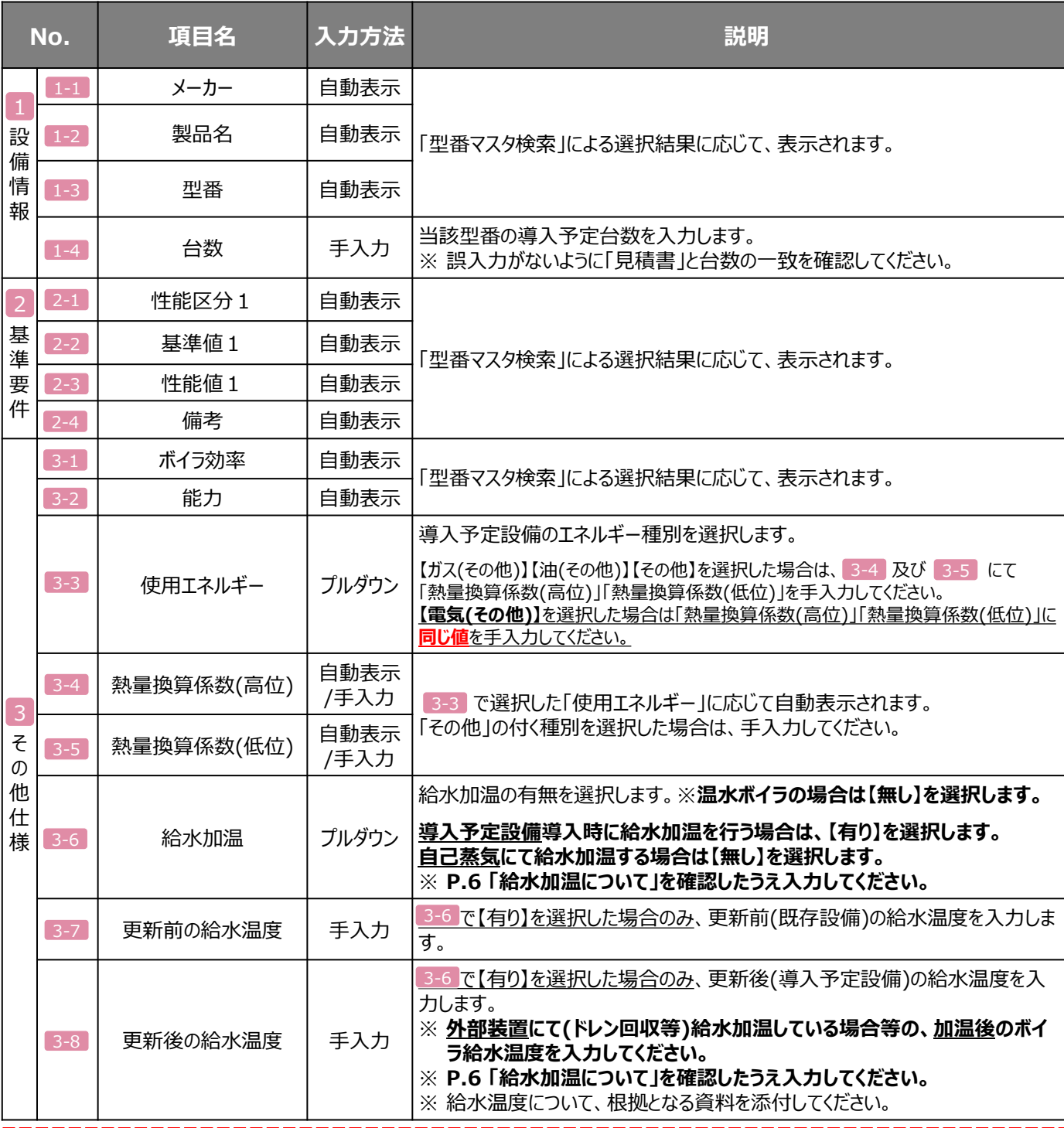

**検索結果に導入予定設備が表示されない、又は検索結果がない旨のメッセージが表示された場合は、以下の 各項目を確認のうえ、再検索をお試しください。**

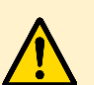

• **「種別」の選択が正しいか、確認してください(公募要領P.64以降の「別表1」参照)。**

• **「型番」の入力誤りがないか、確認してください。**

(文字数の多い型番の場合は、型番名すべてを入力しなくても検索は可能です。 例 : ABC123-LMNxyz → ABC123 で検索する等)

※ **入力誤りがなく検索結果に導入予定設備が表示されない、又は検索結果がない旨のメッセージが表示され る場合は、SIIへお問い合わせください。**

### **2-3 稼働条件の登録**

#### **稼働条件の登録**

省エネルギー量計算に使用する稼働条件を登録します。 高性能ボイラの稼働条件は「稼働時間」と「負荷率」です。

#### **<指定設備情報詳細 画面>**

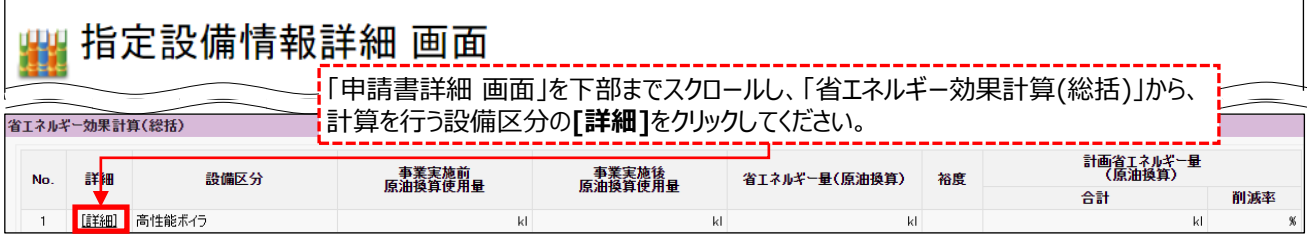

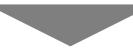

#### **<設備区分情報詳細 画面>**

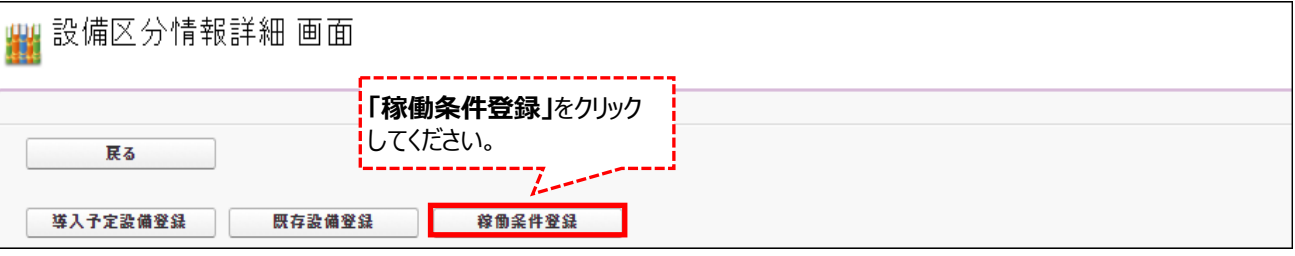

**Carl Co** 

#### **<稼働条件登録 画面>**

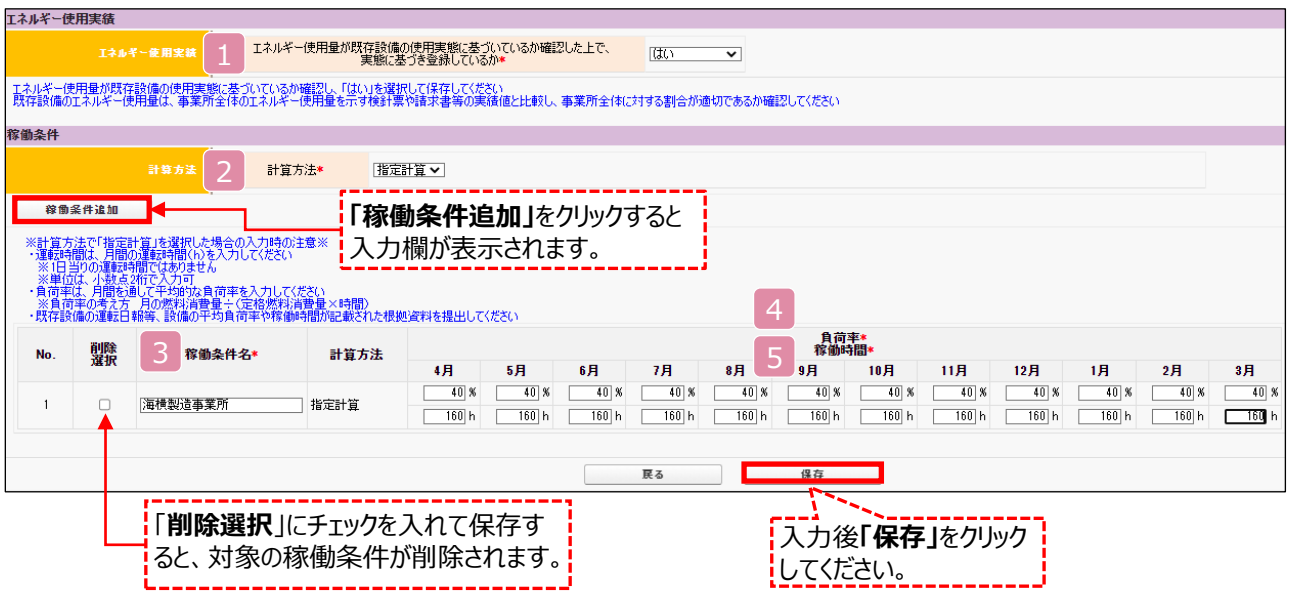

### **2-3 稼働条件の登録**

下表の説明を参考に、計算時に使用する稼働条件を登録します。

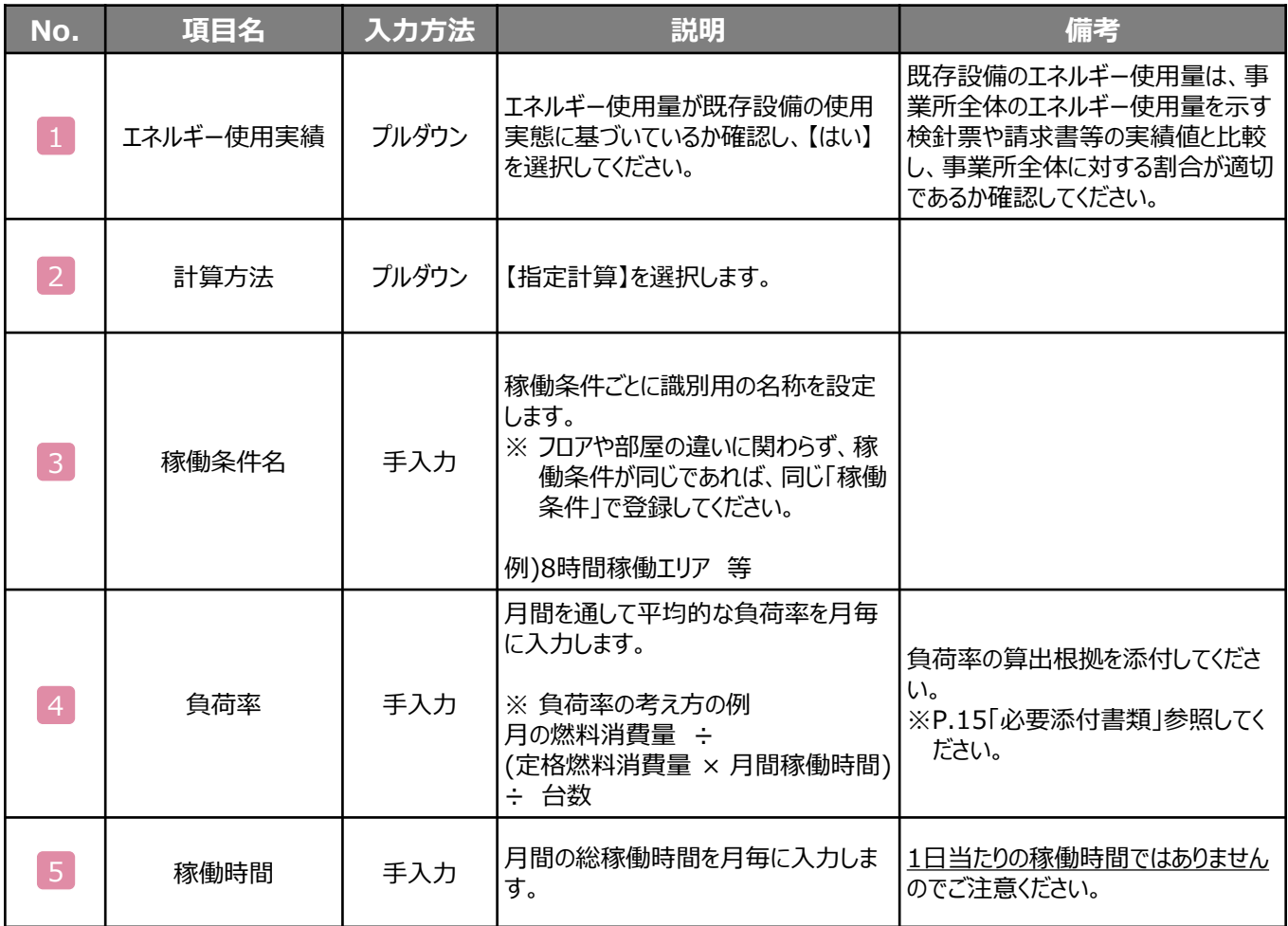

第3章 必要添付書類

### **3-1 必要添付書類**

#### **必要添付書類**

省エネルギー量計算の過程及び結果の証憑書類として、計算方法に応じて下表に示す証憑書類を提出してくださ い。

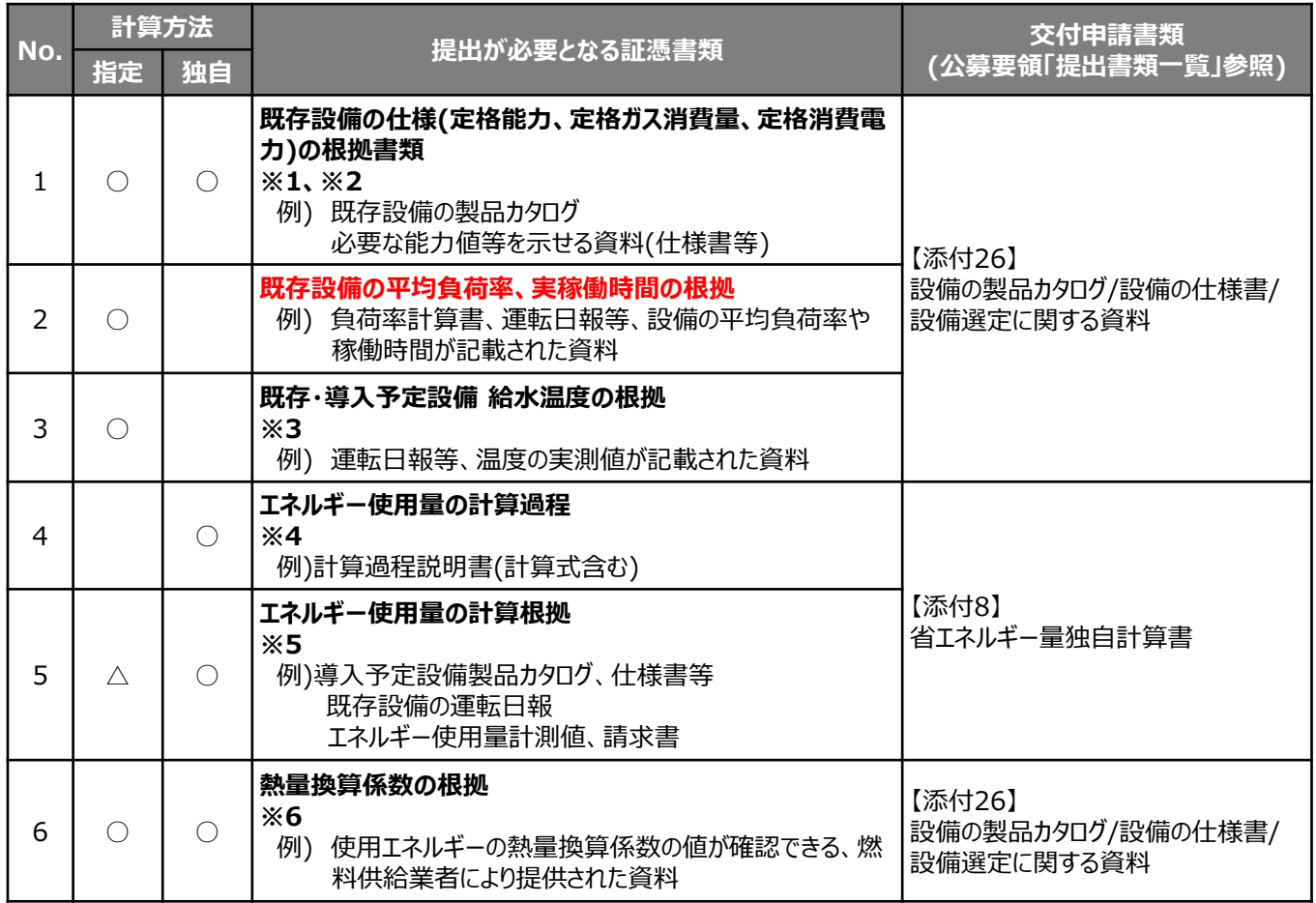

- ※ 1 該当する箇所に蛍光マーカー等で印をつけ、転記した箇所がわかるようにしてください。
- ※ 2 カタログ・仕様書に、設備の仕様情報が不足している場合は、メーカー等に相談のうえ、必要情報の記載が ある証憑書類を用意してください。
- ※ 3 給水加温を行う場合に提出してください。
- ※ 4 第三者にもわかるように独自計算の考え方と計算過程を説明し、計算に用いる数値の根拠について記載し てください。
- ※ 5 計算に用いた性能値、実測値、稼働条件(時間、負荷率等)等の根拠書類を必ず添付してください。 (指定計算においても必要に応じて提出を求める場合があります)
- ※ 6 既存・導入設備の使用エネルギーに「その他」の付くエネルギー種別を選択した場合、LPGのうちプロパン(い 号)以外の場合に提出してください。
- ※ 既存設備と導入予定設備で能力に変動がある場合は、必要に応じてSIIから、能力を変動して設備を選定 しなければならない理由がわかる資料を求めますので、あらかじめ用意してください。

# 第4章 設備種別毎の計算式と使用データについて

### **<参考> 高性能ボイラ用の計算式と使用データ**

#### 高性能ボイラの指定計算については下記の考えに基づき、補助事業ポータルで計算を行っています。 **1. 既存設備の燃料使用量算出の計算** 下記の情報を用いて、既存設備のエネルギー使用量を求める。 既存設備 原油換算使用量 [kl/月] 既存設備 燃料・電力使用量 [㎥,L,kWh等/月] 既存設備 燃料使用量 [㎥・L等/月] 熱量換算係数  $[MJ/\bullet]$ 原油換算係数 0.0258 [kl/GJ] × × 1/1,000 × = 単位変更 [MJ⇒GJ] 月平均負荷※ (任意設定) × × [%] 実稼働時間 [h/月] = 台数 [台] 定格燃料・電力消費量 (製品カタログ値) [㎥,L,kWh等] × 燃焼式 = 既存設備 電力使用量 [kWh/月] × 熱量換算係数 8.64 [GJ/MWh] 原油換算係数 0.0258  $[k]/GJ]$ × 既存設備 原油換算使用量 [kl/月] × 単位変更 1/1,000 [kWh⇒MWh] 電気式 4月 原油換算使用量 [kl/月] +  $=\left|\begin{array}{cc} \bar{\mathbb{R}}\hat{\mathbb{R}}\hat{\mathbb{R}}\oplus\mathbb{R} \ (\bar{\mathbb{R}})/\hat{\mathbb{R}}\oplus\ \bar{\mathbb{R}}\end{array}\right|$ 5月 原油換算使用量 [kl/月]  $\cdots$  + 翌年3月 原油換算使用量 [kl/月] 月間の原油換算使用量から年間の原油換算使用量を計算する。 ※月別エネルギー使用量(燃料・電気)が分かる、又は想定できる場合は、以下の様に月平均負荷率を算出ください。 **月平均負荷率** =月別エネルギー使用量÷定格燃料・電力消費量÷実稼働時間÷台数 **高性能ボイラの指定計算の計算手順と計算式** 凡 例 既存設備:製品カタログ等から転記する値 導入予定設備:製品型番登録されている値 実績又は計画に基づき入力 する値 使用データや計算ロジックによって自動入力 される値

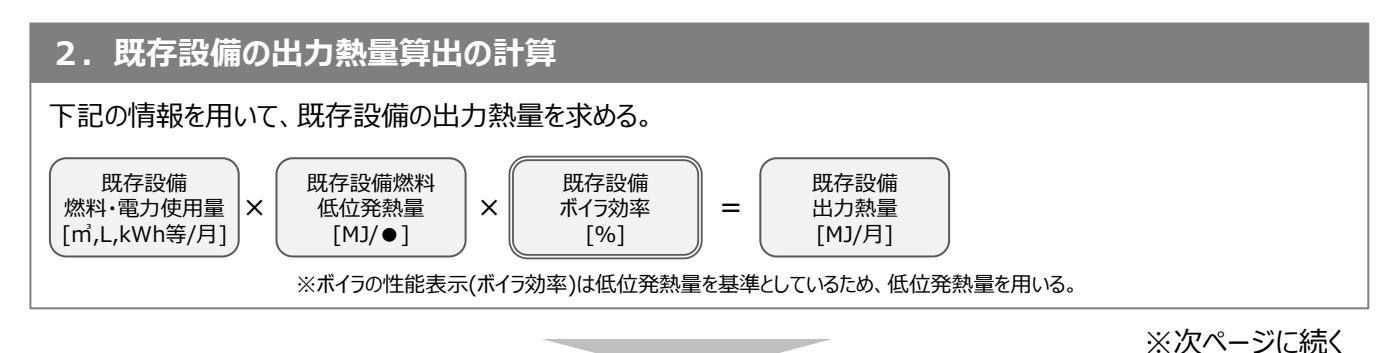

第4章 設備種別毎の計算式と使用データについて

### **<参考> 高性能ボイラ用の計算式と使用データ**

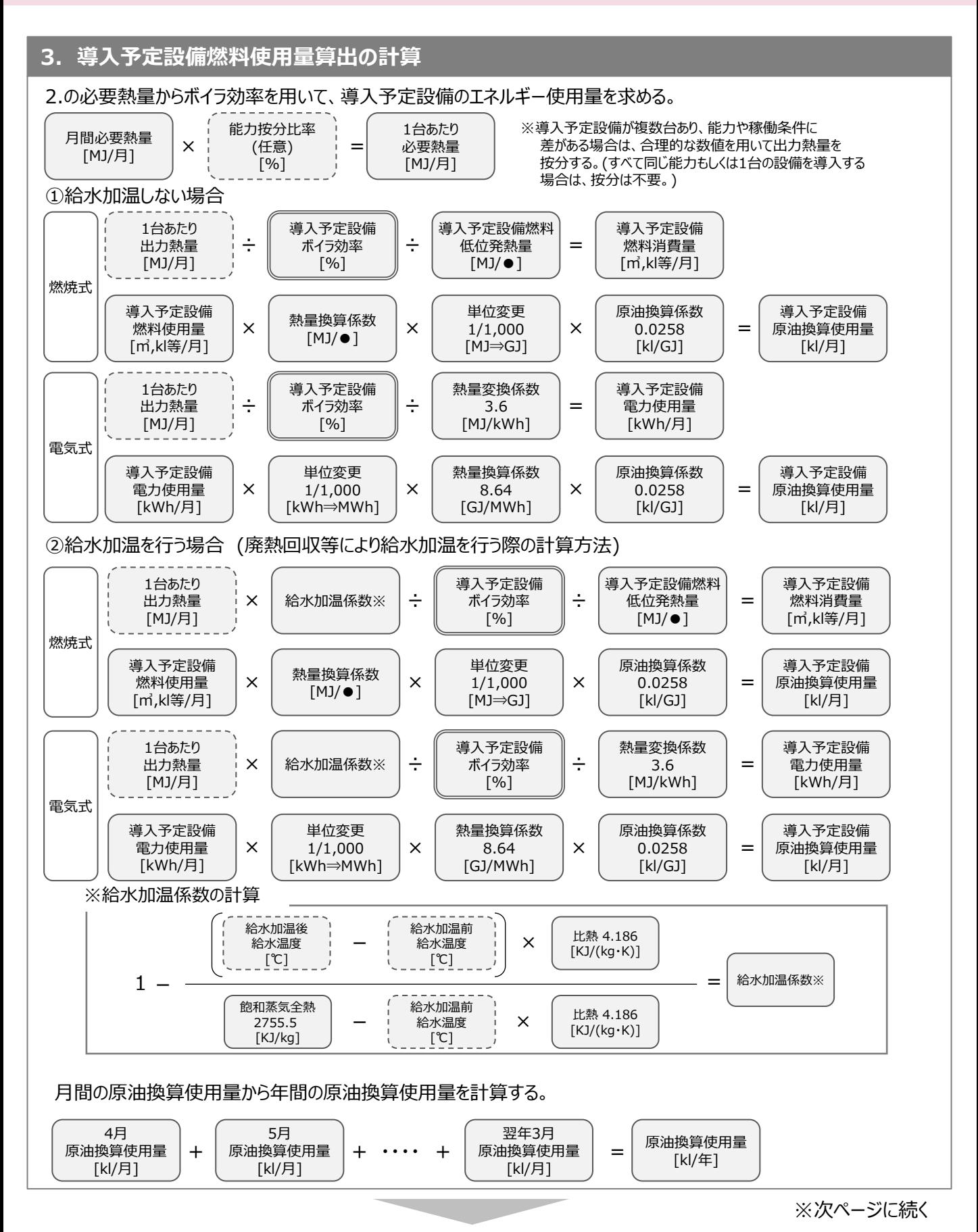

第4章 設備種別毎の計算式と使用データについて

### **<参考> 高性能ボイラ用の計算式と使用データ**

### **4. 省エネルギー量の計算**

1.~3.までの計算を実施し、各々の原油換算使用量を求める。 既存・導入予定設備の差分を省エネルギー量とする。

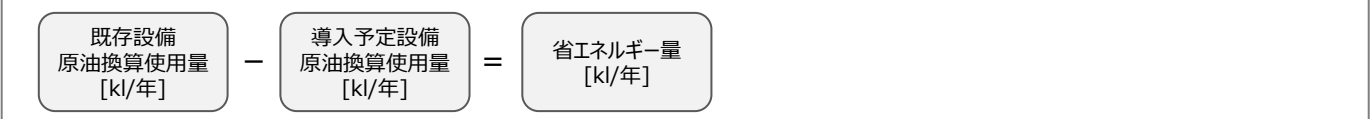

### **<参考> 高性能ボイラ用の計算式と使用データ**

### **使用データ 各エネルギー種別の低位発熱量及び原油換算に用いる熱量換算係数**

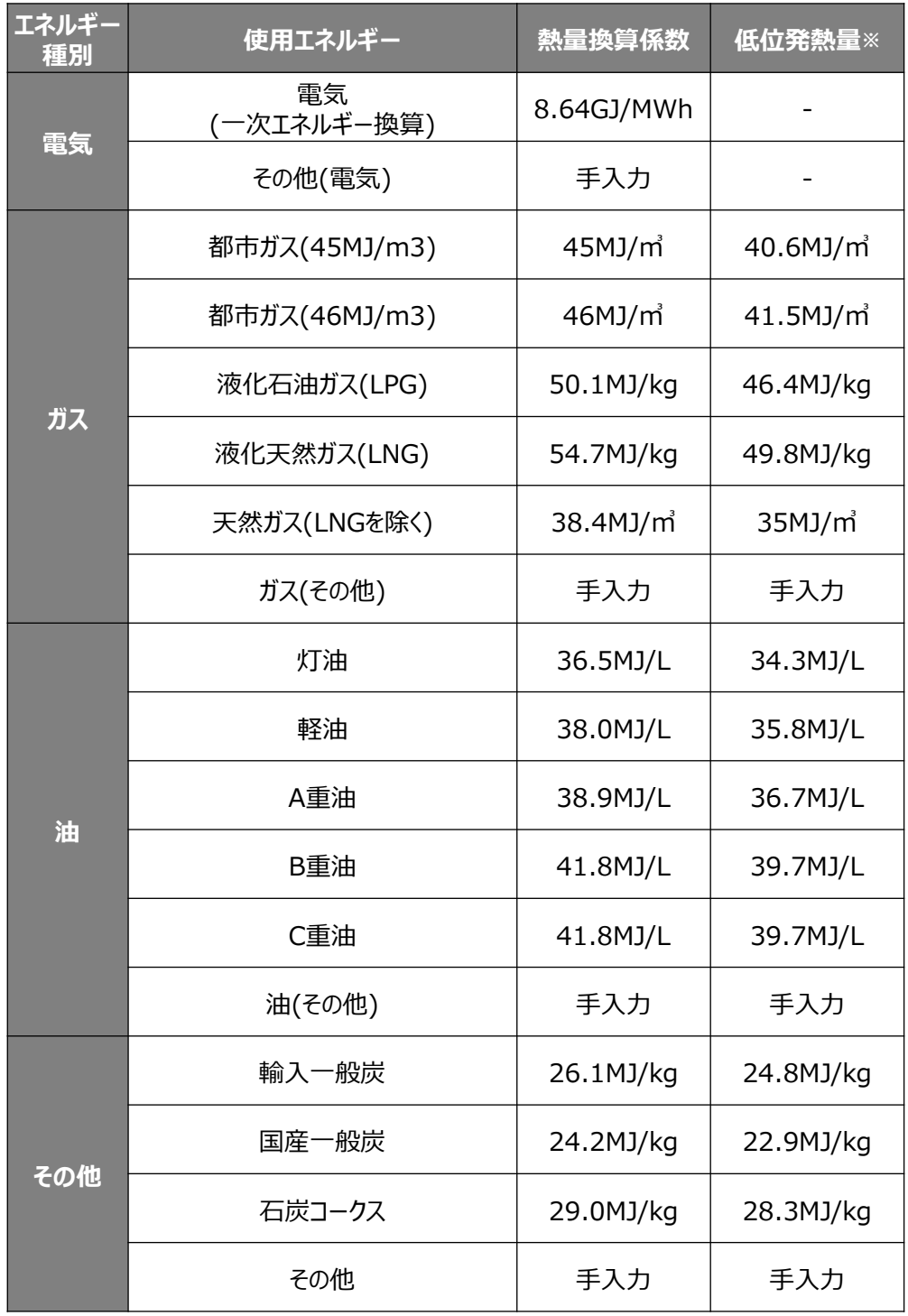

※ 出典:経済産業省 資源エネルギー庁『エネルギー源別標準発熱量・炭素排出係数(2018年度改訂)の解説』

一般社団法人 環境共創イニシアチブ 省エネルギー投資促進支援事業費補助金

#### **補助金申請に関するお問い合わせ窓口**

TEL: 0570-008-726 (ナビダイヤル) 042-204-1710 (IP電話からのご連絡)

受付時間:平日の10:00~12:00、13:00~17:00 (土曜、日曜、祝日を除く) 通話料がかかりますのでご注意ください。

**SIIホームページURL 事業ページURL** https://sii.or.jp/ https://sii.or.jp/shitei04r/

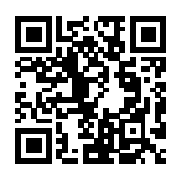

事業ページQRコード